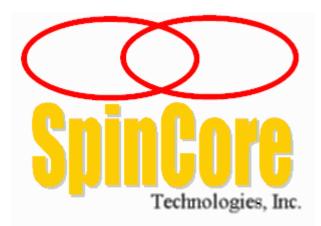

## PulseBlaster™

## PCI Board Rev. 01

## **Owner's Manual**

## Models:

PB24-100-PCI

PB24-100-32k-PCI

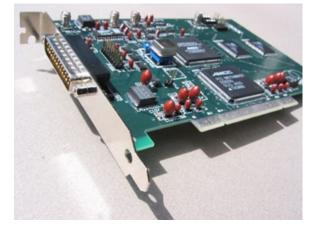

SpinCore Technologies, Inc. http://www.spincore.com

## **PulseBlaster**

# Congratulations and *thank you* for choosing a design from SpinCore Technologies, Inc.

We appreciate your business!

At SpinCore we aim to fully support the needs of our customers. If you are in need of assistance, please contact us and we will strive to provide the necessary support.

© 2000-2006 SpinCore Technologies, Inc. All rights reserved.

SpinCore Technologies, Inc. reserves the right to make changes to the product(s) or information herein without notice. PulseBlasterDDS<sup>™</sup>, PulseBlaster<sup>™</sup>, SpinCore, and the SpinCore Technologies, Inc. logos are trademarks of SpinCore Technologies, Inc. All other trademarks are the property of their respective owners.

SpinCore Technologies, Inc. makes every effort to verify the correct operation of the equipment. This equipment version is not intended for use in a system in which the failure of a SpinCore device will threaten the safety of equipment or person(s).

## **PulseBlaster**

## **Table of Contents**

| I. Introduction                                       | 5  |
|-------------------------------------------------------|----|
| Product Overview                                      | 5  |
| Board Architecture                                    | 5  |
| Block Diagram                                         | 5  |
| Output signals                                        |    |
| Timing characteristics                                |    |
| Instruction set                                       |    |
| External triggering                                   |    |
| Summary                                               |    |
| Specifications                                        | 7  |
| TTL Specifications                                    |    |
| Pulse Parameters                                      | 7  |
| Pulse Program Control Flow (Common)                   | 7  |
| II. Installation                                      | 8  |
| Installing the PulseBlaster Driver                    | 8  |
| III. Programming the PulseBlaster                     | 8  |
| The PulseBlaster Interpreter                          | 8  |
| IV. Connecting to the PulseBlaster Board              | 9  |
| Connector Information                                 | 9  |
| DB-25 and JP300 - TTL Output Signal Bits              |    |
| Header JP100                                          |    |
| Appendix I: Controlling the PulseBlaster with Spinapi | 10 |
|                                                       |    |
| Instruction Set Architecture                          |    |
| Machine-Word Definition                               |    |
| Breakdown of 80-bit Instruction Word                  | 10 |
| About Spinapi                                         | 12 |
| Using C Functions to Program the PulseBlaster         |    |
| USING C FUNCTIONS to Program the Pulsebiaster         | 12 |

## **PulseBlaster**

| Appendix II: Sample C Program | 15 |
|-------------------------------|----|
| Contact Information           | 17 |

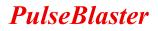

## **I.** Introduction

## **Product Overview**

The PulseBlaster<sup>™</sup> device is an intelligent pulse/pattern generation unit. The intelligence of the PulseBlaster comes from an imbedded microprogrammed controller core (uPC). The controller is able to execute instructions that allow it to control program flow. This means that the PulseBlaster understands Operational Control Codes, Op Codes, and will execute them much the same way as a general-purpose microprocessor does. The PulseBlaster's microcontroller is different from the general-purpose microprocessor in that it does not contain an arithmetic logic unit (ALU) and is incapable of doing mathematical or logical calculations. However, a unique and distinguishing feature of the PulseBlaster processor is that the execution time of instructions is user programmable. This feature makes the PulseBlaster processor capable of executing complex patterns at greatly varying update rates, ranging from nanoseconds to years per single instruction, with a constant setting accuracy of just one clock period (e.g., a 10 ns setting accuracy at a 100 MHz clock frequency).

## **Board Architecture**

### **Block Diagram**

Figure 1 presents the general architecture of the PulseBlaster system. The major building blocks are the SRAM memory (both internal and external to the processor), the microcontroller (uPC), the integrated bus controller (IBC), the counter, and the output buffers. The entire logic design, excluding output buffers, is contained on a single silicon chip, making it a System-on-a-Chip design. User control to the system is provided through the integrated bus controlled over the PCI bus.

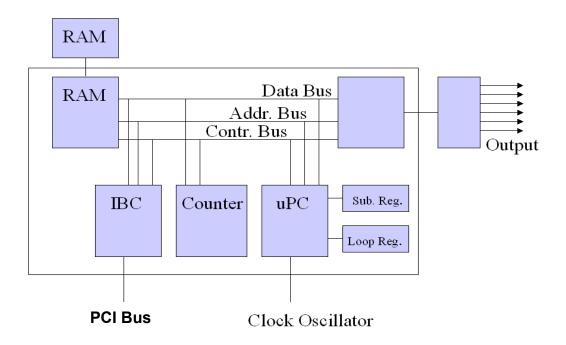

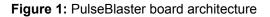

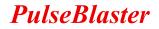

### **Output signals**

The PulseBlaster comes with 24 digital output signal lines. The 24 individually controlled digital (TTL/CMOS) output bits are capable of delivering ±25 mA per bit and have an output voltage of 3.3V. These signals are available on the PC bracket-mounted DB-25 connector (16 channels) and an on-board IDC two-row header connector (the remaining 8 channels).

### Timing characteristics

PulseBlaster's timing controller can accept either an internal (on-board) crystal oscillator or an external frequency source of up to 100 MHz. The innovative architecture of the timing controller allows the processing of either simple timing instructions (delays of up to  $2^{32} = 4,294,967,296$  clock cycles), or double-length timing instructions (up to  $2^{52}$  clock cycles long – nearly 2 years with a 100 MHz clock!). Regardless of the type of timing instruction, the timing resolution remains constant for any delay – just one clock period (e.g., 10 ns for a 100 MHz clock).

The core-timing controller has a very short minimum delay cycle – only five clock periods for internal memory (512 words) models. This translates to a 50 ns pulse/delay/update with a 100 MHz clock. The external memory models (up to 32k words) have a nine clock-period minimum instruction cycle.

#### Instruction set

PulseBlaster's design features a set of commands for highly flexible program flow control. The microprogrammed controller allows for programs to include branches, subroutines, and loops at up to 8 nested levels – all this to assist the user in creating dense pulse programs that cycle through repetitious events, especially useful in numerous multidimensional spectroscopy and imaging applications.

### External triggering

PulseBlaster can be triggered and/or reset externally via dedicated hardware lines. The two separate lines combine the convenience of triggering (e.g., in cardiac gating) with the safety of the "stop/reset" line. The required control signals are "active low" (or short to ground).

#### Summary

PulseBlaster is a versatile, high-performance pulse/pattern TTL signal generator operating at speeds of up to 100 MHz and capable of generating pulses/delays/intervals ranging from 50 ns to over 2 years per instruction. It can accommodate pulse programs with highly flexible control commands of up to 32k program words. Its high-current output logic bits are independently controlled with a voltage of 3.3 V.

## **Specifications**

### **TTL Specifications**

- 24 individually controlled digital output lines (TTL levels)
- variable pulses/delays for every TTL line
- 25 mA output current per TTL line
- output lines can be combined to increase the max. output current

### **Pulse Parameters**

- 50 ns shortest pulse/interval for 512 memory-words models at 100 MHz
- 90 ns shortest pulse/interval for 32k memory words models at 100 MHz.
- 2 years longest pulse/interval
- 10 ns pulse/interval resolution (at 100 MHz)
- 32k instructions max. memory space (512 instructions for internal memory models)
- external triggering and reset TTL levels

### Pulse Program Control Flow (Common)

- loops, nested 8 levels deep
- 20 bit loop counters (max. 1,048,576 repetitions)
- subroutines, nested 8 levels deep
- wait for trigger 8 clock cycle latency (80ns at 100 MHz), adjustable to 2 years in duration
- 5 MHz max. re-triggering frequency\

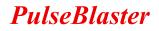

## **II. Installation**

## Installing the PulseBlaster Driver

The PulseBlaster uses the Spinapi driver and control library. The latest version of this driver can bedownloaded from:

#### http://www.pulseblaster.com/CD/spinapi/

This URL contains both the driver as well as the most recent installation guide. Please refer to that document for instructions on how to properly install the drivers.

## **III. Programming the PulseBlaster**

## The PulseBlaster Interpreter

The PulseBlaster board is now programmable via the *PulseBlaster Interpreter*, which is a free programming utility provided by SpinCore for writing pulse programs. This easy-to-use editor allows you create, edit, save and run your pulse sequence.

| Image: SpinCore PulseBlaster Interpreter |                                                             |                                             |                                    |                                   | <u>_</u> _× |
|------------------------------------------|-------------------------------------------------------------|---------------------------------------------|------------------------------------|-----------------------------------|-------------|
| Open File                                | Save File                                                   | Load Board                                  | Start                              | Stop                              |             |
| // Simple<br>Start: Ob1<br>//<br>Ob0     | all-on all-(<br>111 1111 11:<br>All bits on<br>000 0000 00( | off pattern.<br>11 1111 1111<br>for 100 ms, | 1111, 100<br>Continue<br>0000, 500 | to next instruc<br>ms, branch, St |             |
| ∢[<br>Using Clo                          | ck Frequen                                                  | cy of 100 k                                 |                                    |                                   | ×           |
|                                          |                                                             | rpreted.<br>ccessfully.                     | MHz                                | Line 7, Colur                     |             |

Figure 2: The PulseBlaster Interpreter

Please follow the link below for the most recent installation instructions and documentation:

#### http://www.pulseblaster.com/CD/spbi/

It is also possible to write pulse programs and control the PulseBlaster with C functions. For more information on this, please see Appendix I.

## **IV. Connecting to the PulseBlaster Board**

## **Connector Information**

### DB-25 and JP300 - TTL Output Signal Bits

Outputs TTL signals generated by the user's Program. Please consult the table below for bit assignments.

| DB-25 Pin Assignments |      |      |      |  |
|-----------------------|------|------|------|--|
| Pin#                  | Bit# | Pin# | Bit# |  |
| 1                     | GND  | 14   | GND  |  |
| 2                     | 15   | 15   | 14   |  |
| 3                     | GND  | 16   | 13   |  |
| 4                     | 12   | 17   | GND  |  |
| 5                     | 11   | 18   | 10   |  |
| 6                     | GND  | 19   | 9    |  |
| 7                     | 8    | 20   | GND  |  |
| 8                     | 7    | 21   | 6    |  |
| 9                     | GND  | 22   | 5    |  |
| 10                    | 4    | 23   | GND  |  |
| 11                    | 3    | 24   | 2    |  |
| 12                    | GND  | 25   | 1    |  |
| 13                    | 0    |      |      |  |

| JP300 Pin Assignments |      |      |      |  |
|-----------------------|------|------|------|--|
| Pin#                  | Bit# | Pin# | Bit# |  |
| 1                     | 23   | 9    | 19   |  |
| 2                     | GND  | 10   | GND  |  |
| 3                     | 22   | 11   | 18   |  |
| 4                     | GND  | 12   | GND  |  |
| 5                     | 21   | 13   | 17   |  |
| 6                     | GND  | 14   | GND  |  |
| 7                     | 20   | 15   | 16   |  |
| 8                     | GND  | 16   | GND  |  |

Table 3: Output bits and signals of the PulseBlaster

### Header JP100

This is an input connector, for hardware triggering (HW\_Trigger) and resetting (HW\_Reset).

**HW\_Trigger** is pulled high by default, and pin 1 is active (pin 2 = GND). When a falling edge is detected (e.g., when shorting <u>pins 1-2</u>), it initiates code execution. This trigger will also restart execution of a program from the beginning of the code if it is detected after the design has reached an idle state. The idle state could have been created either by reaching the STOP Op Code of a program, or by the detection of the HW\_Reset signal. When the WAIT Op Code is used in the pulse program, the HW\_Trigger will cause the program to continue to the next instruction.

**HW\_Reset** is pulled high by default, and pin 3 is active (pin 4 = GND). It can be used to halt the execution of a program by pulling it low (e.g., by shorting <u>pins 3-4</u>). When the signal is pulled low during the execution of a program, the controller resets itself back to the beginning of the program. Program execution can be resumed by either a software start command or by a hardware trigger.

## Appendix I: Controlling the PulseBlaster with Spinapi

## **Instruction Set Architecture**

### Machine-Word Definition

The PulseBlaster pulse timing and control processor implements an 80-bit wide Very Long Instruction Word (VLIW) architecture. The VLIW memory words have specific bits/fields dedicated to specific purposes, and every word should be viewed as a single instruction of the micro-controller. The maximum number of instructions that can be loaded to on-board memory is 32k. The execution time of instructions can be varied and is under (self) control by one of the fields of the instruction word – the shortest being five clock cycles (for 512 memory-word models) and the longest being 2^52 clock cycles. All instructions have the same format and bit length, and all bit fields have to be filled. Figure 3 shows the fields and bit definitions of the 80-bit instruction word.

| <b>Bit Definitions for the 80-bit Instruction Word (VLIW)</b> |            |          |           |  |  |
|---------------------------------------------------------------|------------|----------|-----------|--|--|
| Output/Control Word                                           | Data Field | OP Code  | Delay Cou |  |  |
| (24 bits)                                                     | (20 bits)  | (4 bits) | (32 bits) |  |  |

Figure 3: Bit definitions of the 80-bit instruction/memory word

### Breakdown of 80-bit Instruction Word

The 80-bit VLIW is broken up into 4 sections

- 1. Output Pattern and Control Word 24 bits
- 2. Data Field 20 bits
- 3. OP Code 4 bits
- 4. Delay Count 32 bits

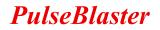

### Output Pattern and Control Word

| Plea | se reler to Table T for output pattern and | control | bit assignments of the 24-bit output/control word. |
|------|--------------------------------------------|---------|----------------------------------------------------|
| Bit  |                                            | Bit #   | Function                                           |
| #    |                                            |         |                                                    |
| 23   | Header JP300 pin 1                         | 11      | Output Connector DB25 pin 5                        |
| 22   | Header JP300 pin 3                         | 10      | Output Connector DB25 pin 18                       |
| 21   | Header JP300 pin 5                         | 9       | Output Connector DB25 pin 19                       |
| 20   | Header JP300 pin 7                         | 8       | Output Connector DB25 pin 7                        |
| 19   | Header JP300 pin 9                         | 7       | Output Connector DB25 pin 8                        |
| 18   | Header JP300 pin 11                        | 6       | Output Connector DB25 pin 21                       |
| 17   | Header JP300 pin 13                        | 5       | Output Connector DB25 pin 22                       |
| 16   | Header JP300 pin 15                        | 4       | Output Connector DB25 pin 10                       |
| 15   | Output Connector DB25 pin 2                | 3       | Output Connector DB25 pin 11                       |
| 14   | Output Connector DB25 pin 15               | 2       | Output Connector DB25 pin 24                       |
| 13   | Output Connector DB25 pin 16               | 1       | Output Connector DB25 pin 25                       |
| 12   | Output Connector DB25 pin 4                | 0       | Output Connector DB25 pin 13                       |

Please refer to Table 1 for output pattern and control bit assignments of the 24-bit output/control word.

Table 1: Output Pattern and Control Word Bits

### Data Field and Op Code

Please refer to Table 2 for information on the available operational codes (OpCode) and the associated data field functions (the data field's function is dependent on the Op Code)

| Op Code # | Inst       | Inst_data                                                               | Function                                                                                                    |
|-----------|------------|-------------------------------------------------------------------------|----------------------------------------------------------------------------------------------------|
| 0         | CONTINUE   | Ignored                                                                 | Program execution continues to next<br>instruction                                                                                                    |
| 1         | STOP       | Ignored                                                                 | Stop execution of program (*Note all TTL<br>values remain from previous instruction, and<br>analog outputs turn off)                                                                                                    |
| 2         | LOOP       | Number of desired loops. This value must be greater than or equal to 1. | Specify beginning of a loop. Execution continues to next instruction. Data used to specify number of loops                                                                                                    |
| 3         | END_LOOP   | Address of beginning of loop                                            | Specify end of a loop. Execution returns to begging of loop and decrements loop counter.                                                                                                    |
| 4         | JSR        | Address of first subroutine<br>instruction                              | Program execution jumps to beginning of a subroutine                                                                                                    |
| 5         | RTS        | Ignored                                                                 | Program execution returns to instruction<br>after JSR was called                                                                                                    |
| 6         | BRANCH     | Address of next instruction                                             | Program execution continues at specified<br>instruction                                                                                                    |
| 7         | LONG_DELAY | Number of desired loops. This value must be greater than or equal to 2. | For long interval instructions. Data field<br>specifies a multiplier of the delay field.<br>Execution continues to next instruction                                                                                                    |
| 8         | WAIT       | Ignored                                                                 | Program execution stops and waits for<br>software or hardware trigger. Execution<br>continues to next instruction after receipt of<br>trigger. The latency is equal to the delay<br>value entered in the WAIT instruction line<br>plus a fixed delay of 6 clock cycles. |

Table 2: Op Code and Data Field Description

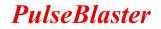

### Delay Count

The value of the Delay Count field (a 32-bit value) determines how long the current instruction should be executed. The allowed minimum value of this field is 0x6 for the 32k memory models and 0x2 for the internalmemory models. The timing controller has a fixed delay of three clock cycles and the value that one enters into the Delay Count field should account for this inherent delay.

## About Spinapi

Spinapi is a control library which allows programs to be written to communicate with the PulseBlaster board. The most straightforward way to interface with this library is with a C/C++ program, and the API definitions are described in this context. However, virtually all programming languages and software environments (including software such as LabView and Matlab) provide mechanisms for accessing the functionality of standard libraries such as Spinapi.

Please see the example programs for an an explanation of how to use Spinapi. A reference document for the API is available online at:

http://www.pulseblaster.com/CD/spinapi/spinapi\_reference/

## Using C Functions to Program the PulseBlaster

A series of functions have been written to control the board and facilitate the construction of pulse program instructions.

In order to use these functions, the DLL (spinapi.dll), the library file (libspinapi.a for mingw, spinapilibgcc for borland, and spinapi.lib for msvc), the header file (spinapi.h), must be in the working directory of your C compiler<sup>1</sup>.

```
int pb_init();
```

Initializes PulseBlaster board. Needs to be called before calling any functions using the PulseBlaster. Returns a negative number on an error or 0 on success.

int pb\_close();

Releases PulseBlaster board. Needs to be called as last command in pulse program. Returns a negative number on an error or 0 on success.

```
void set clock(double clock freq);
```

Used to set the clock frequency of the board. The variable **clock\_frequency** is specified in MHz when no units are entered. Valid units are MHz, kHz, and Hz. The default clock value is 50MHz. You only need to call this function if you are not using a –50 board.

```
int start_programming(int device);
```

Used to initialize the system to receive programming information. It accepts a parameter referencing the target for the instructions. The only alid value for **device** is PULSE\_PROGRAM, It returns a 0 on success or a negative number on an error.

<sup>&</sup>lt;sup>1</sup> These functions and library files have been generated and tested with MinGW (<u>www.mingw.com</u>), Borland 5.5 (<u>www.borland.com</u>), MS Visual Studio 2003 (msdn.microsoft.com) compilers.

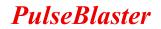

#### int pb\_inst(int flags, int inst, int inst\_data, double length);

Used to send one instruction of the pulse program. Should only be called after start\_programming(PULSE\_PROGRAM) has been called. It returns a negative number on an error, or the instruction number upon success. If the function returns –99, an invalid parameter was passed to the function. Instructions are numbered starting at 0.

int flags – determines state of each TTL output bit. Valid values are 0x0 to 0x3FF. For example, 0x010 would correspond to bit 7 being on, and all other bits being off.

int inst – determines which type of instruction is to be executed. Please see Table 2 for details.

int inst\_data – data to be used with the previous inst field. Please see Table 2 for details.

int length – duration of this pulse program instruction, specified in ns.

#### int stop programming();

Used to tell that programming the board is complete. Board execution cannot start until this command is received. It returns a 0 on success or a negative number on an error.

#### int pb\_start();

Once board has been programmed, this instruction will start execution of pulse program. It returns a 0 on success or a negative number on an error.

#### int pb\_stop();

Stops output of board. Analog output will return to ground, and TTL outputs will remain in the state they were in when stop command was received. It returns a 0 on success or a negative number on an error.

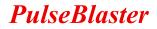

#### Example Use of C Functions

```
/*
 * PulseBlaster example 1
* This program will cause the outputs to turn on and off with a period
 * of 400ms
 */
#include <stdio.h>
#define PB24
#include "spinapi.h"
int main() {
      int start, status;
      printf ("Using spinapi library version %s\n", pb get version());
      if(pb init() != 0) {
                 printf ("Error initializing board: %s\n", pb get error());
            return -1;
      }
      // Tell the driver what clock frequency the board has (in MHz)
      pb set clock(100.0);
      pb start programming(PULSE PROGRAM);
      // Instruction 0 - Continue to instruction 1 in 100ms
      // Flags = 0xFFFFFF, OPCODE = CONTINUE
      start = pb inst(0xFFFFFF, CONTINUE, 0, 200.0*ms);
      // Instruction 1 - Continue to instruction 2 in 100ms
      // Flags = 0x0, OPCODE = CONTINUE
      pb inst(0x0, CONTINUE, 0, 100.0*ms);
      // Instruction 2 - Branch to "start" (Instruction 0) in 100ms
      // 0x0, OPCODE = BRANCH, Target = start
      pb inst(0x0, BRANCH, start, 100.0*ms);
      pb stop programming();
      // Trigger the pulse program
      pb start();
      //Read the status register
      status = pb read status();
      printf("status: %d", status);
      pb close();
     return 0;
}
```

```
A more complex program using C Functions is provided in Appendix II.
```

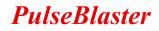

## Appendix II: Sample C Program

A more complex program using C Functions is provided below.

```
//*
 * PulseBlaster example 2
 * This example makes use of all instructions (except WAIT).
 */
#include <stdio.h>
#define PB24
#include <spinapi.h>
int main(int argc, char **argv){
     int start, loop, sub;
     int status;
     printf ("Using spinapi library version %s\n", pb get version());
      if(pb init() != 0) {
            printf ("Error initializing board: %s\n", pb get error());
            return -1;
      }
      // Tell the driver what clock frequency the board has (in MHz)
      pb set clock(100.0);
     pb start programming(PULSE PROGRAM);
      // Since we are going to jump forward in our program, we need to
      // define this variable by hand. Instructions start at 0 and count up
      sub = 5;
      // Instruction format
      // int pb inst(int flags, int inst, int inst data, int length)
      // Instruction 0 - Jump to Subroutine at Instruction 4 in 1s
      start = pb inst(0xFFFFFF,JSR, sub, 1000.0 * ms);
      // Loop. Instructions 1 and 2 will be repeated 3 times
      // Instruction 1 - Beginning of Loop (Loop 3 times).
      // Continue to next instruction in 1s
                 pb inst(0x0,LOOP,3,150.0 * ms);
      loop =
      // Instruction 2 - End of Loop. Return to beginning of loop or
      // continue to next instruction in .5 s
      pb inst(0xFFFFFF,END LOOP,loop,150.0 * ms);
      // Instruction 3 - Stay here for (5*100ms) then continue to Instruction
      // 4
      pb inst(0x0,LONG DELAY,5, 100.0 * ms);
      // Instruction 4 - Branch to "start" (Instruction 0) in 1 s
      pb inst(0x0,BRANCH,start,1000.0*ms);
      // Subroutine
      // Instruction 5 - Continue to next instruction in 1 * s
```

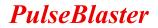

```
pb inst(0x0,CONTINUE,0,500.0*ms);
```

```
// Instruction 6 - Return from Subroutine to Instruction 1 in .5*s
pb inst(0xF0F0F0,RTS,0,500.0*ms);
```

```
// End of pulse program
pb_stop_programming();
```

```
// Trigger the pulse program
pb_start();
```

```
//Read the status register
status = pb_read_status();
printf("status = %d", status);
```

pb\_close();

```
return 0;
```

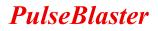

## **Contact Information**

- Email: <u>sales@spincore.com</u>
- Web: http://www.spincore.com/
- Product URL: <u>http://www.pulseblaster.com/CD/PulseBlaster/PCI/SP2/</u>